<span id="page-0-0"></span>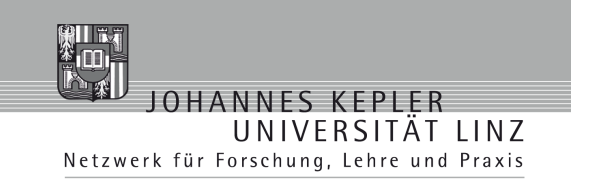

## **PortBrowser** A user interface for the BSD ports system

Handed in by Böhm Igor

Supervised by Dipl.-Ing. Albrecht Wöß

Institute for System Software Johannes Kepler University Linz

Linz, April 2, 2005

Johannes Kepler Universität Linz<br>A-4040 Linz • Altenberger Straße 69 • Internet: http://www.uni-linz.ac.at • DVR 0093696

#### Abstract

BSD operating systems offer a very powerful and flexible framework for installing third party packages, called the BSD ports system. This framework provides a complete environment coupled with a rich set of commands, which is able to build almost any kind of software from source code and package it. Thus any piece of software which has been incorporated into the BSD ports system, can easily be installed, deleted or upgraded.

The PortBrowser, a graphical front end for the BSD ports system, is a light weight tool which offers a simple, portable, and secure environment for the most frequent tasks provided by the ports system. It is a very useful tool for novice as well as experienced users, since it allows for easy browsing through the BSD ports tree, and offers search facilities to a certain extent.

This paper covers the basics and some details of various flavors of BSD ports tree implementations, followed by a description of the PortBrowser project. Implementation details as well as the GUI design of the PortBrowser are covered and described in an easy to understand manner.

# Table of Contents

<span id="page-2-0"></span>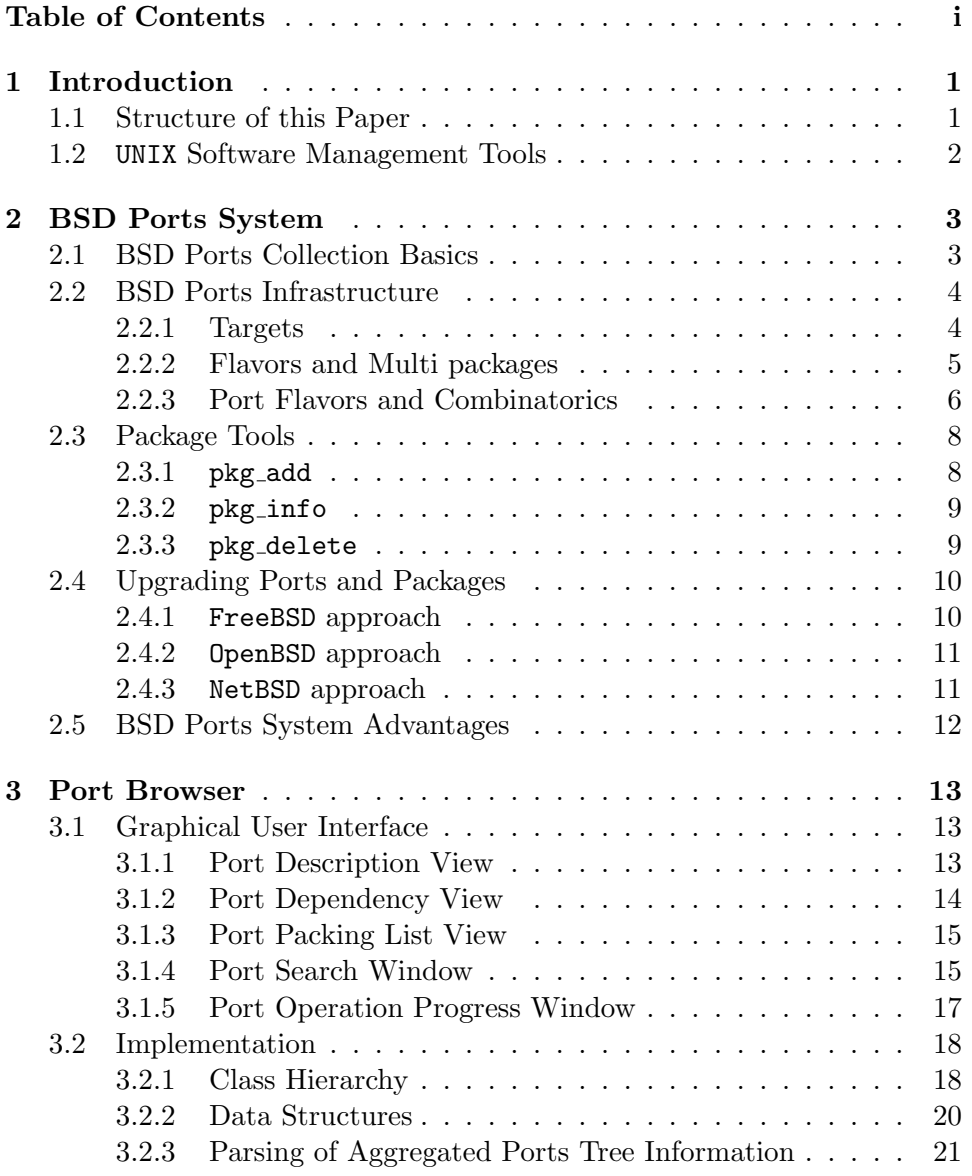

i

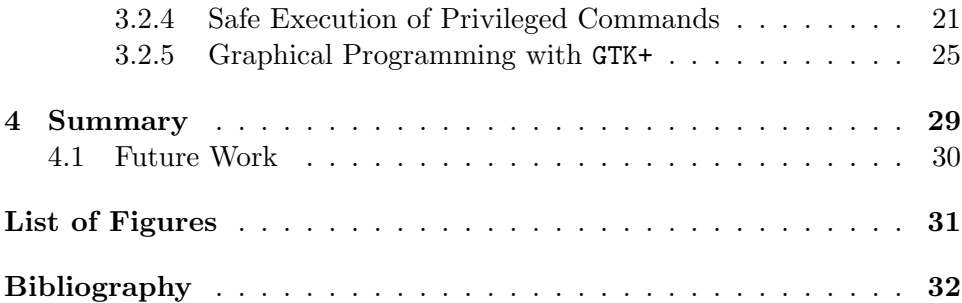

## <span id="page-4-0"></span>Chapter 1

## Introduction

### <span id="page-4-1"></span>1.1 Structure of this Paper

In order to understand how the PortBrowser works and some of the design decisions which have been made during the development process, it is necessary to understand the underlying  $BSD<sup>1</sup>$  $BSD<sup>1</sup>$  $BSD<sup>1</sup>$  ports system.

But even before the introduction of the BSD ports system starts, a coarse overview of various other state of the art UNIX software management tools is given in chapter 1. This overview helps to understand the strengths and weaknesses of the BSD ports system compared to other solutions.

In the subsequent chapter the basics and concepts of the BSD ports system is described, followed by the description of the most important commands which are necessary for every days work with the ports system. Most of the descriptions apply to all BSD flavors, but also the advantages and disadvantages of specific ports tree extensions which are only present in certain BSD flavors, are covered.

Chapter 3 gives an introduction to the graphical user interface of the Port-Browser coupled with operating guidelines and followed by an overview of some implementation details like the class hierarchy, used data structures, safe execution of privileged commands and graphical programming.

The last chapter summarizes the results of this thesis and the practical part of this project and gives a short outlook for various planned improvements for future PortBrowser releases.

1

<sup>&</sup>lt;sup>1</sup>BSD - Berkeley Software Distribution is the name of the UNIX derivative distributed by the University of California, Berkeley starting in the 1970s.

### <span id="page-5-0"></span>1.2 UNIX Software Management Tools

In the early days of UNIX, installing a program from source code was often a very tedious and error prone act. Every systems administrator had to understand the platform a program had been written for, and its differences from their platform, before they had a hope of porting a chunk of code [\[4\]](#page-35-1). Sometimes it was even necessary to rewrite parts of a program from scratch because of basic assumptions which didn't hold on a specific system.

Thus a variety of package management tools evolved on many UNIX like operating systems, which make the task of installing and or removing third party software a lot more transparent for the user. Basically the idea behind these tools is that the user should not have to worry about things like dependency requirements, build and configure tools and many more things which may be necessary during the installation and or removal process of software packages.

In order to be able to compare the BSD ports system with other approaches, it is necessary to take a look at popular package management tools like RPM, which stands for RedHat Package Manager, or Debians package maintenance system dpkg. A more detailed comparison explaining conceptual differences between the BSD ports system and other approaches will be given in the subsequent chapter.

The RPM Package Manager and Debians dpkg are both powerful command line driven package management systems capable of installing, uninstalling, verifying, querying, and updating computer software packages. Each software package consists of an archive of files along with information about the package like its version, a description, and the like. There is also a related API, permitting advanced developers to bypass 'shelling out' to a command line, and to manage such transactions from within a native coding language. Both RPM and dpkg have been designed for binary package management.

There are also a variety of graphical front ends for  $RPM$  like  $YaST<sup>2</sup>$  $YaST<sup>2</sup>$  $YaST<sup>2</sup>$ , and Synaptic for dpkg. The primary goal of these graphical front ends is to simplify the task of selecting, searching, updating, installing and deleting software packages for the user. The design of the PortBrowser has been driven by similar goals but with a special emphasis on simplicity, usability and portability amongst various BSD flavors.

<sup>&</sup>lt;sup>2</sup>YaST - Yet Another Setup Toolkit is an operating system setup and configuration tool that is featured in the SUSE Linux distribution.

## <span id="page-6-0"></span>Chapter 2

## BSD Ports System

The BSD ports collection offers a simple solution for users and administrators, which enables them to transparently install various third party software applications. Such third party software applications are referred to as "ports", where a "port" is simply a set of instructions usually combined with patches for compiling a piece of software.

### <span id="page-6-1"></span>2.1 BSD Ports Collection Basics

Basically all that is needed in order to be able to install a port is to find the directory in which all the port specific information is located, and execute the command make<sup>[1](#page-0-0)</sup> install. This command triggers many actions like downloading the source code from the network, confirming the checksums, uncompressing, patching, building and installing the chosen port.

Usually the most difficult part for many users is to find a port which provides a certain functionality. Since all the information is kept in plain text files, classical tools like  $\text{grey}^2$  $\text{grey}^2$  and  $\text{find}^3$  $\text{find}^3$  can be used to search for certain ports. In order to speed up and to simplify the search process, the most important parts of every port are aggregated into one INDEX file.

<sup>&</sup>lt;sup>1</sup>make - is a computer program that automates the compilation of programs whose files are dependent on each other.

<sup>2</sup> grep - file pattern searcher.

<sup>&</sup>lt;sup>3</sup>find - walks a file hierarchy locating files based on some user-specified criteria.

### <span id="page-7-0"></span>2.2 BSD Ports Infrastructure

The ports tree master Makefile fragment bsd.port.mk, contains all the standard routines which is used by the ports tree. Since the various BSD flavors have adapted their ports system collections to their specific needs, the ports tree layout is not the same on every xBSD system. OpenBSD will serve as an example to describe the most important parts of the BSD ports infrastructure.

A port itself is fairly simple. It contains a Makefile which holds all the necessary information that is needed in order to build the downloaded source code, like the version of make which should be used, which compiler is needed, or dependency requirements which need to be satisfied before the port can be installed. The distinfo file contains distfile checksums, where the term distfile simply denotes a file of source code. The DESCR file contains a longer description of the port, usually including an URL for further information. The PLIST file contains a list of all the files a port installs and which are independent of whether the architecture supports shared libraries or not. If a port provides shared libraries, the file PFRAG.shared exists and lists the extra files which need to be installed for architectures which support them. The PFRAG.noshared file lists only files being additionally installed on architectures without shared library support.

#### <span id="page-7-1"></span>2.2.1 Targets

In order to get a better overview of what happens when one goes to a port directory and types make install, it is necessary to take a look at the targets which control individual ports:

- fetch: Fetch all of the files needed to build a port.
- checksum: Verify that the fetched distfile matches the one the port was tested against.
- depends: Install any dependencies of the current port.
- extract: Expand the distfile into a working directory.
- patch: Apply any patches that are necessary for the port.
- configure: Configure the port.
- build: Build the port.
- fake: Pretend to install the port under a subdirectory of the work directory where the work directory is the directory where all port activity occurs. Apart from the actual port, the work directory may also hold all kinds of cookies that checkpoint the port's build.
- package: Create a binary package from the fake installation. This binary package can be used to install the port on several machines using pkg add (see next section for more information about the package tools).
- install: Install the resulting package.

There are also other targets which can be called but they do not run during the normal install process and usually deal with cleaning up, reinstalling or printing extended information about ports like build or run dependencies which need to be satisfied.

The lock infrastructure which has been implemented in the BSD ports tree allows for concurrent builds of several ports at the same time. The locking protocol follows a big-lock model where each top level target in a port directory will require the corresponding lock, complete its job and then release its lock. This means that while one concurrent install process is in the fetch target stage, another concurrent install process can be in the build stage and so on. Thus this feature is really handy for bulk package building because it speeds up the process by utilizing the available resources much more efficiently.

#### <span id="page-8-0"></span>2.2.2 Flavors and Multi packages

The OpenBSD ports tree comes with two orthogonal mechanisms [\[1\]](#page-35-2) called Flavors and Multi packages. Because of these mechanisms the user can select specific options provided by a given port. A good example of the Flavor mechanism would be the text editor port of  $\text{vim}^4$  $\text{vim}^4$ . By looking at the FLAVORS variable in the Makefile which is located in the ports respective directory, one will see that there are 9 different Flavors which can be specified. Thus the user has the option to compile vim with  $g t k^5$  $g t k^5$  support or without X11 support and so on. To avoid confusion with other packages or flavors, the package name will be extended with a dash-separated list of the selected flavors.

The Multi packages mechanism is used when a smaller package can be broken down into several smaller components, referred to as subpackages. Again

<sup>4</sup> vim - vi clone with many additional features.

<sup>&</sup>lt;sup>5</sup>gtk+ - Gimp Toolkit. A multi-platform toolkit for creating graphical user interfaces.

a good example for the Multi packages mechanism would be the gtk+2 port. By looking at the MULTI PACKAGES variable defined in the Makefile, it becomes obvious that the gtk+2 port is broken down into two packages where the default installs the multi-platform graphical toolkit, and the defined Multipackage -docs creates and installs the documentation for gtk+2. If a port is "subpackaged", in addition to the main package, each subpackage will have a corresponding description in the the DESCR-subpackage file.

Port installation example using Flavors and Multi packages

```
$ cd /usr/ports/editors/vim
```

```
$ env FLAVOR="gtk2 huge" SUBPACKAGE="-lang" make install
```
Together, Flavors and Multi packages account for OpenBSDs ports tree being somewhat smaller than the other BSDs, as they allow one single port directory to build lots of distinct packages.

FreeBSD offers a similar but less flexible mechanism through the OPTIONS directive which can be defined in a ports Makefile. This mechanism also provides hooks that the port author can use to control which configuration of the corresponding port should be built. The FreeBSD approach is similar to OpenBSDs Flavors, even though it must be mentioned that the OpenBSD project offers a more fine grained and cleaner implementation which makes it possible to really exploit all the options certain ports are able to provide in a very compact and optimal way.

#### <span id="page-9-0"></span>2.2.3 Port Flavors and Combinatorics

This section covers a problem which occurs when there are many ports with various flavors in the ports tree. It basically explains why it is not feasible at the moment to display complete information about a port and its flavors in the PortBrowser. Ways to work around this problem will be discussed in the last chapter.

Even though there is much power and flexibility available with the Flavor and Multi packages concept, some drawbacks must be taken into account when trying to aggregate ports tree information into one large INDEX file. Suppose that for each flavored port, there should be an entry in the INDEX file which lists the port without flavors, and there should also be entries for all possible combinations of flavors for that specific port. This would indeed be a very nice feature, since it would be possible to quickly skim through all flavor combinations a port provides, without having to look in the ports Makefile for that information. Let's use the vim port again as an example to demonstrate the problem:

• Question: The vim port has 9 flavors. How many combinations of flavors are possible?

There is a very similar problem in the theory of sets, which arises when one tries to find the amount of distinct subsets of an n-element set. Actually, the problem of finding out how many distinct subsets of an  $n$ -element set exist, is exactly the same problem as with our combinations of flavors. Thus if we find a generation formula for the amount of distinct subsets within an *n*-element set, we have found a solution for the original problem. So there are  $2^n$  distinct subsets of an *n*-element set, including the empty set as well as the set itself. The big problem is that this grows exponentially, thus imposing a limitation on the amount of ports which should be aggregated in the INDEX file:

• Answer:  $2^9 = 512$  entries in the aggregated INDEX file would be needed in order to register all possible combinations of flavors which the vim port provides.

So if there are a couple of ports with several flavors, the representation of those ports with all of their possible flavor combinations would quickly exceed the total amount of available unflavored ports in the whole ports tree.

Now there is also the case where certain combinations of flavors are not feasible. An example for this case would be the combination of the  $no\_x11$ flavor with the gtk flavor of the vim port, since it is not possible to build vim with gtk support without X11 libraries. So even though this case reduces the amount of combinations of flavors for the vim port, it increases the complexity on the algorithm which tries to find all combinations of valid flavors.

The OpenBSD ports system implements a solution for this problem, where the common case has been made fast, and the rare case involves additional work, but still offers the same functionality. If there exists a common and frequently used combination of flavors for a port, this combination is defined as the default by the port maintainer, and also gets registered in the aggregated INDEX file. Thus there are at most two versions of a port registered in an INDEX file, the unflavored version, and the version including the default flavor of a port. For all the other combinations the user is advised to look into the corresponding ports Makefile.

### <span id="page-11-0"></span>2.3 Package Tools

Packages are the binary equivalent of ports, which have been described in the previous sections. Usually a small collection of pre-compiled packages is available for most common architectures. A compiled port becomes a package that can be registered into the system using the pkg add command.

#### <span id="page-11-1"></span> $2.3.1$  pkg\_add

The pkg add command is used to install packages. Such packages contain pre-compiled applications from the ports tree and usually can be found on ftp mirrors or official BSD distribution CDs. Each package name may be specified as a file name, which normally consists of the package name itself plus the ".tgz" suffix, or an URL pointing to FTP, HTTP or SCP locations. This implies that installing a package is as easy as typing pkg add pkgname.tgz. It is usually very useful to also set the PKG PATH environment variable since it is evaluated by pkg add. Thus pkg add can resolve and fetch all dependent packages from the correct place and one does not always need to specify the complete path to the package repository:

```
pkg add installation example
```
\$ export PKG PATH=ftp://ftp.openbsd.org/pub/OpenBSD/3.6/packages/i386/

```
$ pkg add vim-6.3.13-no x11.tgz
```
In order to understand how pkg add works, it is necessary to look at the steps which it walks through. First of all, the "packing information" of a package is extracted into a temporary directory so that pkg add can perform the following checks:

- check if the package is already recorded as installed
- check whether the package conflicts with an already installed package
- check if the architecture for which the package was compiled matches
- check if all dependencies have been resolved
- check for collisions with installed file names

After those checks have been performed and no conflicts have been found, install scripts which may have been hooked into the "packing information" are executed. Then the package contents, except the "packing information", are extracted to their final locations. After the installation is complete, a copy

of the packing list, deinstall script, description and display files are copied into /var/db/pkg/<pkg-name> for subsequent possible use by pkg delete.

#### <span id="page-12-0"></span> $2.3.2$  pkg\_info

The pkg info utility is used for displaying information on software packages, which may still be packed up or already installed on a system. There are many command line parameters which make it possible to adjust the amount of information pkg info should display. The following example outputs only the one line comment field for a package:

pkg info example

\$ pkg info -c pb-browser Information for pb-browser-0.3 Comment: Graphical Ports System front end

As mentioned before, there are many more parameters which can be passed to pkg info, but it is not the purpose of this document to list all of the options and the interested reader can find a description of all the parameters in the respective OpenBSD manual pages.

#### <span id="page-12-1"></span>2.3.3 pkg\_delete

The pkg delete command is used for deleting previously installed software package distributions. In order to specify the package which should be deleted it is enough to provide the package name itself, or as a filename which consists of the package name followed by the ".tgz" suffix, or as a full pathname like /var/db/pkg/pkgname, so that shell wild cards can be used.

Before pkg delete can remove a package, it has to check whether the package is required by other installed packages not mentioned in the list of packages to remove. If that is the case, pkg delete will list those dependent packages and refuse to remove the package.

pkg delete example

\$ pkg delete /var/db/pkg/gnome-session-2.6.2

pkg delete also checksums files before it deletes them so if a file has been edited by a user and thus the checksum changed, it will normally notify the user and not remove the changed file.

### <span id="page-13-0"></span>2.4 Upgrading Ports and Packages

Being able to upgrade ports and packages on a production system is an important requirement for many system administrators and users. Even though the various BSD flavors implement this functionality, it is interesting to look at the different approaches they have taken.

#### <span id="page-13-1"></span>2.4.1 FreeBSD approach

The FreeBSD project provides the portupgrade tool in order to untangle the port upgrade mess [\[5\]](#page-35-3) which occurs when one has many packages installed.

The tools included in portupgrade implement some new features into the FreeBSD ports system. First there are pkgdb and portdb, which build databases to index the contents of /var/db/pkg, the place where all installed packages are recorded, and the ports tree itself. This is done in order to accelerate searching and manipulating this information. The pkgdb and portdb tools even rewrite files located in /var/db/pkg to maintain consistency. Finally, there are wrappers for the various  $pkg$  \* tools which handle both, rewriting the plain text records located in /var/db/pkg and the indexed databases. The following are some of the most important wrapper tools which portupgrade offers:

- portinstall: helps to install new ports in a handy way.
- portcvsweb: a tool to instantly browse a history via CVSweb.
- portversion: a tool to compare installed packages with the ones in the ports tree.
- portsclean: a tool to clean ports and packages garbage like unreferenced distfiles, working directories and old shared libraries.
- pkg deinstall: a package deinstaller with wild cards and dependency recursion support.
- pkg fetch: a remote package fetcher.

Even though with all of these tools the ports and packages upgrade is possible, it is not an elegant and simple to use approach. The main problem is that the FreeBSD ports system has not been designed with an upgrade feature in mind. Thus almost all of the base  $\n pkg.*$  tools need to be replaced and enhanced by wrapper tools, which means duplicating code and making it hard for the user to grasp what he or she should actually use in order to get a functional ports and packages system. Another problem with portupgrade is, that it is a port itself, and thus is not as thoroughly maintained as the standard  $pkg$  tools which are in the base system.

#### <span id="page-14-0"></span>2.4.2 OpenBSD approach

The OpenBSD project is in the process of enhancing their ports framework to provide the upgrade functionality in the base system for the 3.7 release. Since one of the really complicated parts of upgrading software is to also upgrade packages with all of their dependencies to other packages and to account for shared libraries which many ports use, some new variables have been introduced in order to specify which shared libraries a port needs. This means that packages which are built from ports now, include all the information needed for the upgrade process.

A new option  $-r$  has been introduced to pkg add to allow the replacement of existing packages. The code tries to take every precaution to make sure the update can proceed before removing the old package and adding the new one, and it also handles shared libraries correctly.

pkg add is only able to upgrade and replace single packages, thus pkg update will be introduced to the pkg\_\* toolchain. pkg\_update will be able to perform global updates of the system:

- pkg\_update will be able to sort through individual replacement operations to find an "optimal" order for replacing packages,
- pkg update will tell the user that he or she actually needs to replace some packages and install some new ones in some rare cases and helps them to do so.
- pkg\_update will also have some look up capabilities in order to figure out what old package it replaces.

The big advantage of the OpenBSD approach is that the upgrade functionality is implemented in the base ports system and not provided as an add-on package. Thus the code goes through a constant and thorough audit process and there is no need for wrapper tools which only add up to the overall complexity of the ports system.

#### <span id="page-14-1"></span>2.4.3 NetBSD approach

"Port" is the term used by the FreeBSD and OpenBSD community for what the NetBSD community calls a package. In NetBSD terminology, the term

"port" refers to an architecture like i386, macppc or sparc64 et cetera. The NetBSD package framework which is also known by the term pkgsrc, includes the upgrade functionality of binary packages in the base system. The pkg add command has an update switch which basically does the following:

• If the package that's being installed is already installed, either in the same or a different version, an update is performed. If the command line switch is specified twice, then any dependent packages that are too old will also be updated to fulfill the dependency.

The package framework also supports the update and replace targets. The update target updates the installation of the current packages and all dependent packages which are installed on the system. The replace target updates the installation of the current package but does not replace dependent packages.

### <span id="page-15-0"></span>2.5 BSD Ports System Advantages

By looking at the various concepts and approaches present in the BSD ports system, its strengths and advantages when compared to other package management tools like RPM or dpkg, become obvious.

The BSD ports system was originally designed around the concept of building software from source, with the ability to make and install binary packages as an afterthought [\[2\]](#page-35-4), while many other packaging systems like  $RPM$  or  $dpkq$ and such were designed around the concept of installing a binary package, with building from source as an afterthought.

So the big advantage of building from source is flexibility. While a binary package "just installs", ports have been designed to cover the full range of bits and pieces of installing software like encoding, tracking and installing dependencies, packaging, installing and deinstalling software, applying platform specific changes, compile time configuration options and much more.

Again, a RPM is just a binary package and in order to be able to automatically resolve and install dependencies higher level tools are needed and since it's binary, one has to deal with library versioning conflicts, missing compile time options, or any other of the limitations which occur when one does not build the package on his or her own system.

## <span id="page-16-0"></span>Chapter 3

## Port Browser

### <span id="page-16-1"></span>3.1 Graphical User Interface

The GUI of the PortBrowser has been designed to be as simple as possible. The tree view on the left hand side represents the ports tree infrastructure. Ports are listed based on the category they belong to. There are some cases where more than one category is specified for a port, but since a port can only reside in one directory in the actual ports tree, it will only be assigned to one category in the the tree view.

Because of this representation of the ports tree, it is very easy to navigate around, thus turning the process of searching, installing or deleting of various ports in an easy task. This has actually been one of the main goals of this project - providing a simple front end for frequent ports operations. In order to get a better understanding of the functionality which is offered by the PortBrowser, the next sections will describe the most important graphical interfaces and their usage.

#### <span id="page-16-2"></span>3.1.1 Port Description View

The Port Description View, as illustrated in figure [3.1,](#page-17-1) is based on a mixture of information found in the pkg/DESCR file and the INDEX file, which contains aggregated information about all ports. Basically the following port specific values will be displayed:

- Port name combined with the version number.
- Comment used for the port.
- Category the port belongs to. If a port may be part of multiple categories, only the first category will be displayed.
- Relative directory location in the ports tree where the port resides in.
- If a port is Flavored or Multipackaged the appropriate information is displayed. There may be more variants of Flavors and Multi packages present in the ports respective Makefile, but only those which are present in the aggregated INDEX file will be displayed.
- The extended description which is found in pkg/DESCR is also displayed.

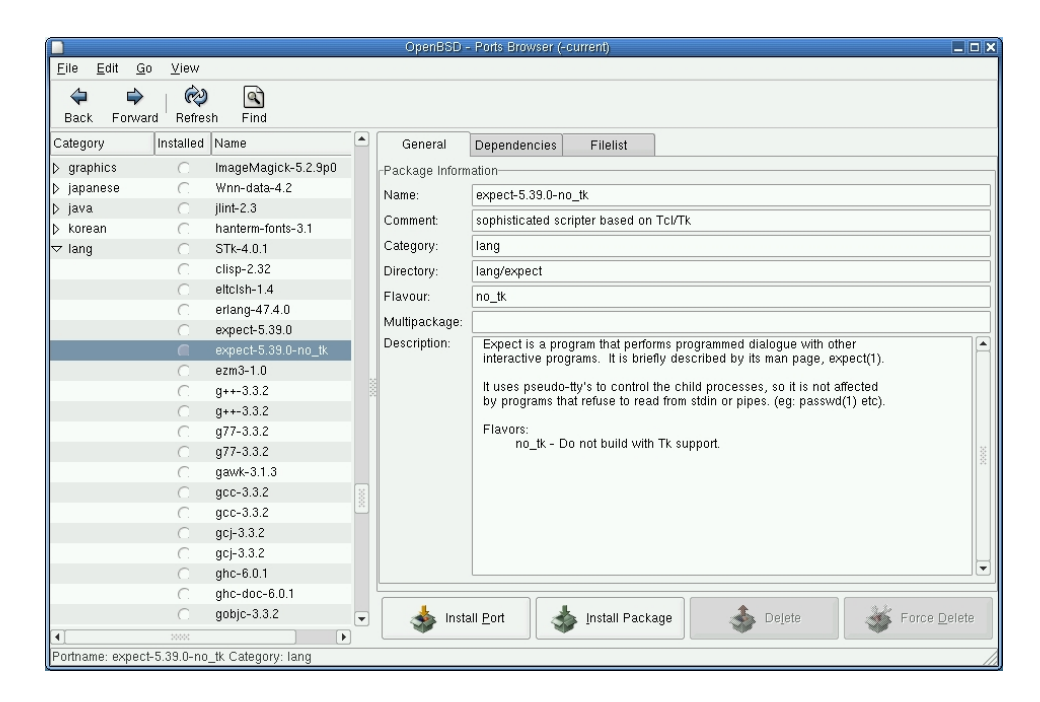

Figure 3.1: Port Browser - Port description view.

#### <span id="page-17-1"></span><span id="page-17-0"></span>3.1.2 Port Dependency View

The Port Dependency View, as illustrated in figure [3.2,](#page-18-2) displays the possible port dependencies which are extracted from the INDEX file. The values are split into the following dependency categories:

• Run Dependencies include a specification of ports this port needs installed to be functional.

- Build Dependencies include a list of other ports the current port needs to build correctly.
- Library Dependencies specify libraries this port depends upon.

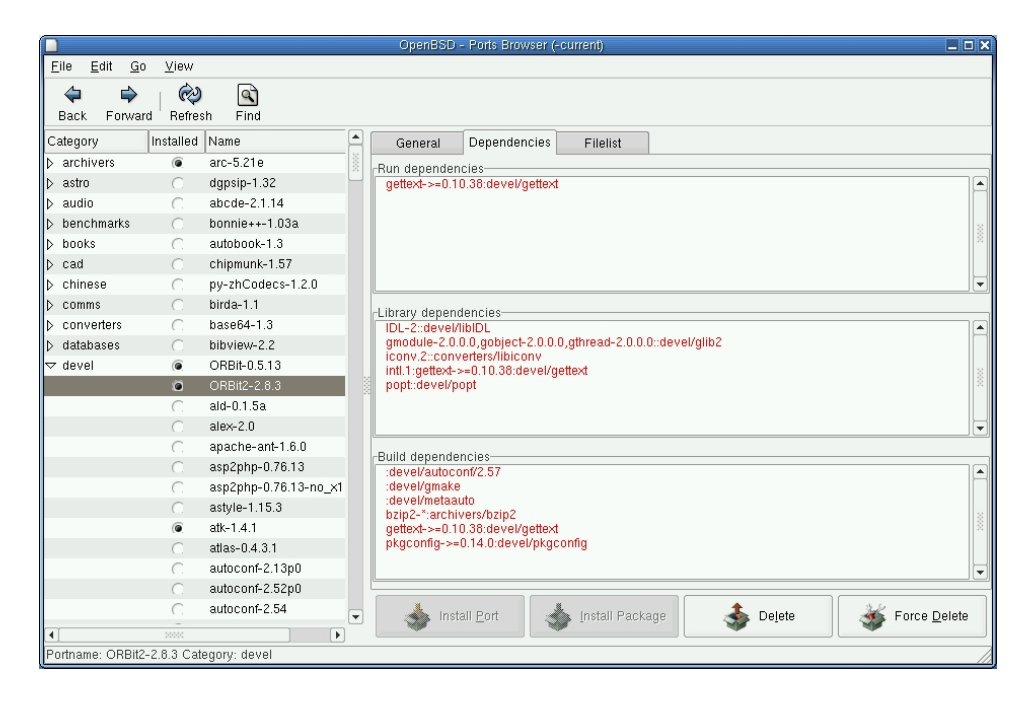

Figure 3.2: Port Browser - Port dependency view.

#### <span id="page-18-2"></span><span id="page-18-0"></span>3.1.3 Port Packing List View

The Port Packing List View, as illustrated in figure [3.3,](#page-19-0) displays all files which are listed in  $pkg/PLIST$  and belong to a specific port like executables, libraries, manual pages, header files, documentation et cetera. Note that shared libraries are not yet displayed in this particular view, and thus the file pkg/PFRAG.shared is not evaluated by the PortBrowser, although this will be implemented in the next upcoming releases.

#### <span id="page-18-1"></span>3.1.4 Port Search Window

The PortBrowser offers some basic search functionality. The search window, as illustrated in figure [3.4,](#page-19-1) offers the user the possibility to search for phrases in the following fields:

• Package Name Field

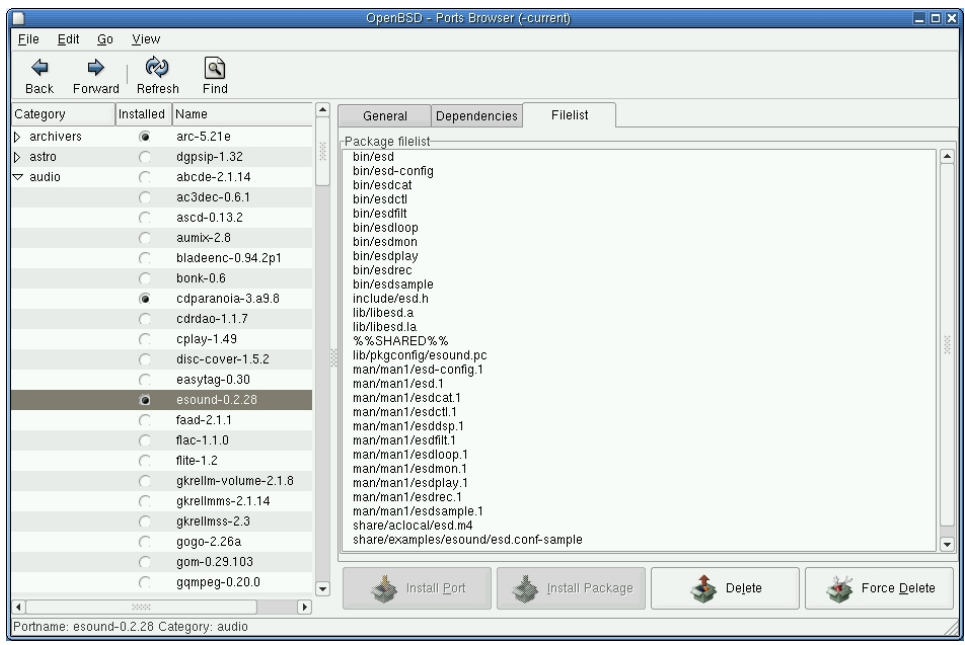

<span id="page-19-0"></span>Figure 3.3: Port Browser - Ports packing list.

- Comment Field
- Description Field
- Library-, Build- and Run-Dependency Field
- All of the above

If the phrase has been found, the corresponding entry in the ports tree view is automatically selected. Support for regular expressions has not been added yet, but is planned for the future. It is also not possible to search for files or shared libraries in specific ports, but this will be supported in upcoming versions.

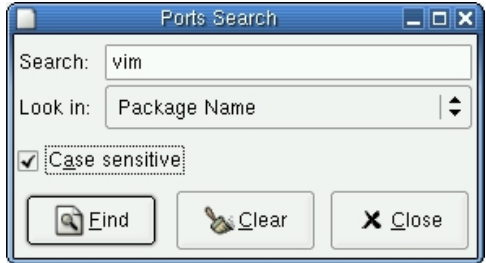

<span id="page-19-1"></span>Figure 3.4: Port Browser - Ports search window.

#### <span id="page-20-0"></span>3.1.5 Port Operation Progress Window

Whenever the user starts to install or delete ports or packages, a window (see figure [3.5\)](#page-20-1) which tracks the chosen process will pop up. The output of each port or package operation is obtained from a pseudo tty where all the necessary commands are executed. It is also possible to cancel the chosen operation which will basically kill the install or delete process and may result in an inconsistent or unclean state of the ports tree. The cancel process can be compared to pressing CTRL+C in a terminal while the install or delete process of a port or package is executing. After a port or package operation completes, the ports tree view is updated depending on whether a port has been installed or deleted.

| Installing Port sharity-light-1.2                                                                          | _10 X |
|----------------------------------------------------------------------------------------------------|-------|
| Port installation output:                                                                                  |       |
| a worldrig for originary light and<br>$\Rightarrow$ Configuring for sharity-light-1.2                      |       |
| ===> Building for sharity-light-1.2                                                                        |       |
| cc -linclude -i. -O2 -Wall -c -o proc.o proc.c<br>proc.c: In function 'smb_proc_readdir_long':             |       |
| proc.c:1216: warning: large integer implicitly truncated to unsigned type                                  |       |
| cc -linclude -l. -O2 -Wall -c -o sock.o sock.c                                                             |       |
| cc -linclude -l. -O2 -Wall -c -o rumba.o rumba.c                                                           |       |
| cc -linclude -l. -O2 -Wall -c -o psinode.o psinode.c<br>cc -linclude -l. -O2 -Wall -c -o kernel.o kernel.c |       |
| cc-linclude-l.-O2 -Wall -c-o smb abstraction.o smb abstraction.c                                           |       |
| 10000                                                                                                    | Þ     |
|                                                                                                    |       |
| Cancel                                                                                                    | Done  |

<span id="page-20-1"></span>Figure 3.5: Port Browser - Ports operation progress window.

### <span id="page-21-0"></span>3.2 Implementation

This section gives an overview of some implementation details and describes the rationale behind certain decisions. First of all, the reason for choosing C as programming language should be explained. Even though there are many high level languages like JAVA, C++ or C#, the choice has been made in favor of the C programming language. Amongst many reasons for this decision, the most important ones were portability, the availability of a free compiler toolchain, and the availability of a multi-platform toolkit for creating graphical user interfaces.

Another important premise was to use all the functionality which is provided by the xBSD base system, and to only depend on a very minimal subset of add on software which can be installed through the ports system itself. Thus the PortBrowser only depends on one third party software package, namely GTK+. All the other tools like a C compiler,  $1ex^1$  $1ex^1$ ,  $yacc^2$  $yacc^2$  and the Make utility are available with the BSD base system.

#### <span id="page-21-1"></span>3.2.1 Class Hierarchy

The first prototypes of the PortBrowser used C structures to internally represent ports with all of the information that belongs to them. Even though this approach worked considerably well, another approach which uses the GObject object oriented framework provided by the glib, has been chosen. The glib is a general purpose utility library which includes support routines for C such as lists, trees, hashes, memory allocation, and many other things.

GObject, and its lower level type system GType, are used by  $GTK+$  and most GNOME[3](#page-0-0) libraries to provide:

- Object oriented C based APIs [\[3\]](#page-35-5).
- Automatic transparent API bindings to other compiled or interpreted languages.

The reason why GObject was chosen for the PortBrowser is mainly because it provides an object oriented C based API and comes with many useful functions which can be inherited and used from base objects such as GObject itself. If not defined otherwise, GObject is the base class of every newly created object in the GObject object oriented framework.

<sup>1</sup> lex - fast lexical analyzer generator.

<sup>2</sup> yacc - An LALR parser generator.

<sup>3</sup> GNOME - GNU Network Object Model Environment.

Mainly functions for creating, unreferencing, setting and getting properties of an object are widely used in the PortBrowser, and replace custom allocation and de-allocation functions as well as self written access functions to structure variables. Another powerful feature which GObject provides is information hiding, which is very hard to do with C structures.

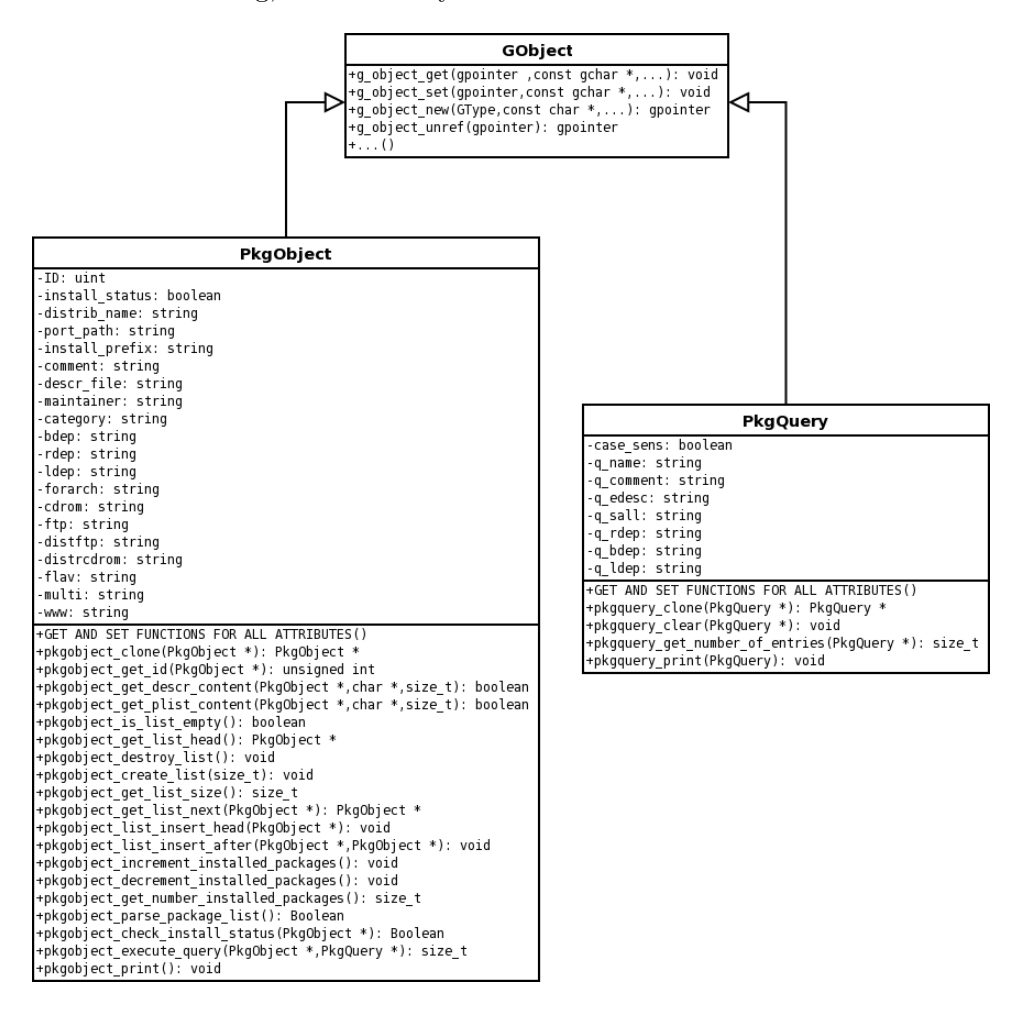

<span id="page-22-0"></span>Figure 3.6: PortBrowser - Object Hierarchy.

The PortBrowser implements two classes, PkgObject and PkgQuery, which are derived from GObject. Figure [3.6](#page-22-0) shows a class diagram displaying the most important functions provided by those two classes. Almost all of the specific names of getter and setter functions have been left out, since that would only cause confusion and bloat the diagram. Even though class diagrams already give many clues regarding the purpose of classes, some more information about the usage and purpose of these two classes will be provided in the following sections.

#### PkgQuery

The PkgQuery class holds all the information which is necessary in order to execute search queries. It provides getter, setter and clear functions in order to fill, extract, or clear the corresponding search phrases. There are also functions which provide information about how many search phrases a PkgQuery object includes.

#### PkgObject

The PkgObject class holds all the information about a port which gets extracted from the aggregated INDEX file. It also provides functions for managing double linked lists of PkgObjects. A search function which takes a PkgQuery object and a PkgObject as a parameter is also implemented. It returns the amount of successful hits in the PkgObject which meet the specified query criteria in the PkgQuery object.

In order to account for installed packages, there are functions which determine, the install status and modify a counter which keeps up with the amount of installed packages on the system.

Since some information about a port like the PLIST, or the extended description is not available in the aggregated INDEX file, PkgObject provides functions which transparently extract the necessary information out of the corresponding files.

#### <span id="page-23-0"></span>3.2.2 Data Structures

All PkgObjects are linked together into a double linked list which gets sorted based on port categories and port names. Instead of using the glib double linked list structures and functions, a set of standard macros which are provided by the BSD base system are used. Since the C preprocessor expands these macros into fast pointer operations, they are much faster than and almost as easy to use as their glib counterparts.

The data structure behind the tree view is a GtkTreeStore. A GtkTreeStore is a tree like data structure that can be used with the  $\texttt{GtkTreeView}^4$  $\texttt{GtkTreeView}^4$ . This data structure only holds information about the unique id of each port, the category a port falls into, the port name and the install status of a port.

Since the directory tree organization of the ports system naturally resembles a tree like data structure, it is planned to replace the double linked list which holds all PkgObjects with a tree like data structure.

<sup>4</sup> GtkTreeStore - A widget for displaying both trees and lists.

#### <span id="page-24-0"></span>3.2.3 Parsing of Aggregated Ports Tree Information

At the current date, OpenBSD offers approximately 3.000 ports and FreeBSD offers over 10.000 ports. Thus it is not feasible to scan the ports directory tree for this large amount of ports in order to be able to display all of them.

Because of the vast amount of available ports, the most important information about each port is aggregated in an INDEX file, which is usually located in /usr/ports/INDEX. Basically the INDEX file consists of entries separated by a "|", where one line represents the aggregated information of one port. Parsing this information as efficient as possible is important, since the user shouldn't have to wait very long for the PortBrowser application to start up.

The first prototypes of the PortBrowser came with a hand written parser for the INDEX file. The first version of the hand written parser used many high level functions provided by the glib library. All it did was to create simple structures of parsed ports, and display them in a tree view. The implementation was very basic but hard to read and modify.

The second version of the hand written parser only used libc functions, and thus was independent of any third party framework. This version of the parser was very fast, since a lot of the functionality was implemented by using pointer arithmetic's. Although this version of the parser did not deal with all the special cases which arise on various BSD flavors, and only generated simple data structures from the information it parsed, the drawbacks from this approach were quite obvious. 350 lines of unreadable code which was running very fast though. This was again not satisfying since unreadable code is hard to port, debug, clean up, and generally something that should be avoided.

The current state of the implementation uses lex and yacc in order to parse the information in the INDEX file. Since the grammar specification for yacc is very simple, only 24 lines of code are needed for it, it makes the implementation of BSD specific port tree extensions like OpenBSDs Flavors and Multi packages concept easier to handle. Also changes to the INDEX file format can be adapted quickly and easily with this approach.

#### <span id="page-24-1"></span>3.2.4 Safe Execution of Privileged Commands

Since many of the operations which the PortBrowser provides need elevated privileges, a concept of safely executing privileged commands must be established. The easiest approach would be to execute the PortBrowser application with super user privileges, but in general it is not good to have applications which require root privileges throughout their life cycle for

various reasons:

- Application bugs may cause fatal consequences since the process has super user privileges.
- Everyone who would like to use the application would need to know the root password.
- There is no way to provide fine grained access controls.
- $\bullet$  ...

The goal is to limit the risk of those extra privileges being compromised in the event of an attack [\[7\]](#page-35-6). Thus the PortBrowser will refuse to start if it is executed with super user privileges. Since the problem of safely executing privileged commands is not PortBrowser specific, there are already various applications available for UNIX which accomplish this task. Probably the best known applications are su and sudo, which are the ones utilized by PortBrowser:

- The su *substitute user* command is used to assume the login shell of another user without logging out.
- The sudo *superuser do* command allows a permitted user to execute a command as the superuser or another user, as specified in a configuration file. If the invoking user is root or if the target user is the same as the invoking user, no password is required. Otherwise, sudo requires that users authenticate themselves with a password by default. Once a user has been authenticated, a time stamp is updated and the user may then use sudo without a password for a short period of time.

The very first versions of PortBrowser only supported the su command. But since it is necessary to know the root password in order to execute commands with root privileges through su, and there is no real fine grained way to define privileges, support for sudo has been added and can be activated by the -s command line switch. Sudo definitely is the best solution since it allows a system administrator to give certain users or groups of users the ability to run some, or all commands as root or another user while logging the commands and arguments.

It should be quite obvious now which tools the PortBrowser utilizes in order to execute commands, but the way this is implemented is still unclear. The next section deals with this topic by showing the basic concepts which are necessary in order to achieve our goal of safely executing privileged commands.

#### Execution of su and sudo in Pseudo Terminals

Before we take a look at how things are implemented in the PortBrowser, a general overview of pseudo terminals is given. The term pseudo terminal implies that it looks like a terminal to an application program, but it's not a real terminal [\[6\]](#page-35-7). Figure [3.7](#page-26-0) shows a typical arrangement of the processes involved when a pseudo terminal is being used. The key points in this figure are the following:

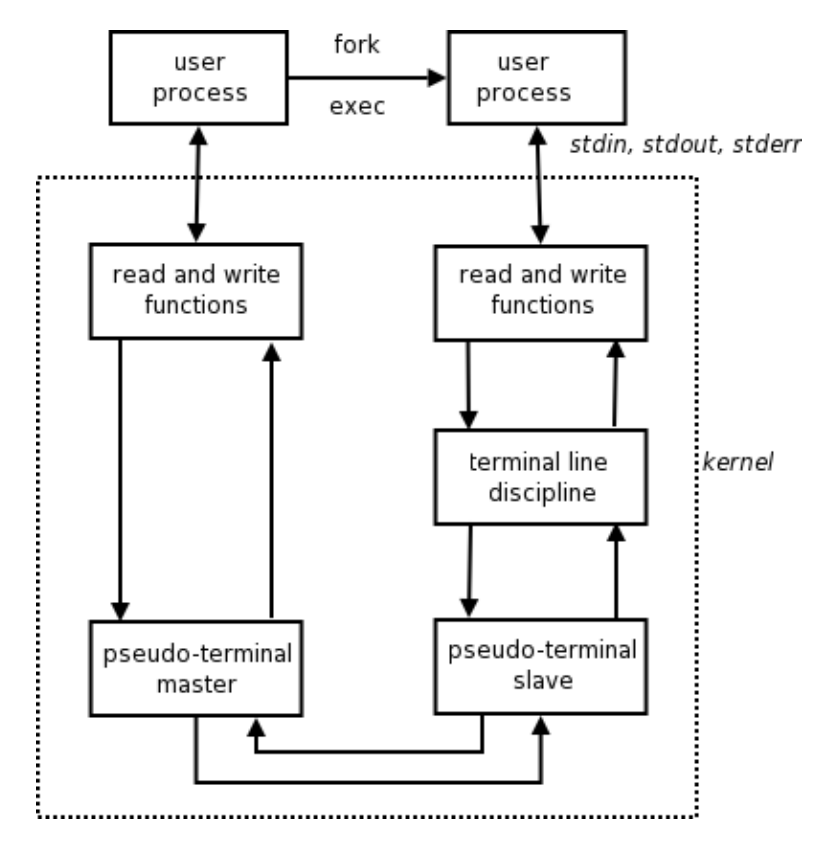

<span id="page-26-0"></span>Figure 3.7: Typical arrangement of processes using a pseudo terminal.

- 1. Normally a process opens the pseudo terminal master and then calls fork in order to create a new process (child process). The child establishes a new session, opens the corresponding pseudo terminal slave, duplicates it to be standard input, standard output, and standard error, and then calls exec to execute a file. The pseudo terminal slave becomes the controlling terminal for the child process.
- 2. It appears to the user process above the slave that its standard input, standard output and standard error are a terminal device. It can issue almost all terminal I/O functions on these descriptors.

3. Anything written to the master appears as input to the slave and vice versa. Indeed all the input to the slave comes from the user process above the pseudo terminal master. This looks like a stream pipe but with the terminal line discipline module above the slave there exist additional capabilities over a plain pipe.

Since the concept of a pseudo terminal should be obvious by now, it is possible to take a look at how things are implemented in the PortBrowser. In order to be able to execute a command in a pseudo-tty, the function forkpty(), which combines the three functions openpty()<sup>[5](#page-0-0)</sup>, fork() and  $login\_tty()^{6}$  $login\_tty()^{6}$  $login\_tty()^{6}$  to create a new process operating in a pseudo-tty, must be called. So after forkpty() has been called successfully, the child process can execute a privileged command and the parent process set's up the appropriate file descriptors so that it can read the output of the child process and provide input for the child process through the pseudo-terminal master. In our case the only input the child process may ask for is a pass phrase, since we only execute su or sudo within a pseudo-tty. The actual commands which manipulate ports and packages are passed as parameters to sudo and su.

In order to monitor the execution of ports and packages commands, it is only necessary to read from the master stdin file descriptor which is connected to the slave stdout file descriptor. In order to provide transparent access to the output of the slave file descriptor, a thread safe non blocking function that provides access to a buffer which stores a certain amount of output produced by the slave, has been implemented. This function is mainly used by the operation progress window (see figure [3.5\)](#page-20-1) to track the output of an executed operation and to display it to the user.

This concept of executing commands is really flexible since it doesn't depend on the underlying package management system. As long as that system provides commands which enable us to manipulate packages and ports, it is possible to port the PortBrowser to such a system. All that needs to be changed in order to get the PortBrowser to interact with a different package management system would be the commands which are passed as parameters to sudo and su. This again drastically decreases porting efforts to other ports or package management systems.

<sup>&</sup>lt;sup>5</sup>openpty() - This function finds an available pseudo-tty and returns file descriptors for the master and slave.

 $6$ login\_tty() - This function prepares for a login on a specified tty which may be a real tty device, or the slave of a pseudo-tty.

#### <span id="page-28-0"></span>3.2.5 Graphical Programming with GTK+

GTK+ is a powerful and platform independent toolkit intended for creating graphical user interfaces. It has initially been developed as a  $\boldsymbol{\mathrm{wide}}^7$  $\boldsymbol{\mathrm{wide}}^7$  set for the GIMP<sup>[8](#page-0-0)</sup> and has grown extensively ever since. Today it is being deployed by a large number of applications such as the GNOME desktop project.

The following components which are plugged and used together in a very modular fashion, make up what is referred to as the GTK+ toolkit:

- GTK+ Provides a complete and object oriented hierarchy of widgets.
- GDK GTK+ Drawing Kit. Thin layer between GTK+ and the windowing system (e.g. X11) which handles the actual graphics drawing and event handling.
- Pango Powerful library for rendering internationalized texts.
- GdkPixbuf Image loading library.
- ATK Accessibility Toolkit library providing a set of interfaces for accessibility. By supporting the ATK interfaces, an application or toolkit can be used with such tools as screen readers, magnifiers, and alternative input devices.
- GObject Library and framework which provides object-oriented programming for the C programming language.
- Glib General purpose utility library which includes support routines for C such as lists, trees, hashes, memory allocation, and many other things.

This thesis will only deal with the GTK+ component, explaining its basics, major concepts and advantages. But first of all, it is necessary to understand the concept of widgets in GTK+.

#### Widget Concept

Widgets are like containers and can contain widgets on their part again. Thus widgets are responsible for the graphical layout of a program [\[8\]](#page-35-8). The most obvious container is definitely a window, which contains all widgets of a program. There are of course other containers like  $Box$ - or Table widgets,

 $7$  widget - Graphical component, that a computer user interacts with, such as a window or a text box.

<sup>8</sup> GIMP - GNU Image Manipulation Program.

and again those widgets are able to include other widgets which are then arranged together. So by boxing and packing widgets into each other, the application or dialog window gets its specific shape. The process of putting a widget into another widget is called packing, and a widget which has been packed into another widget is called its child widget. See figure [3.8](#page-29-0) which displays a small part of the GTK+ class hierarchy.

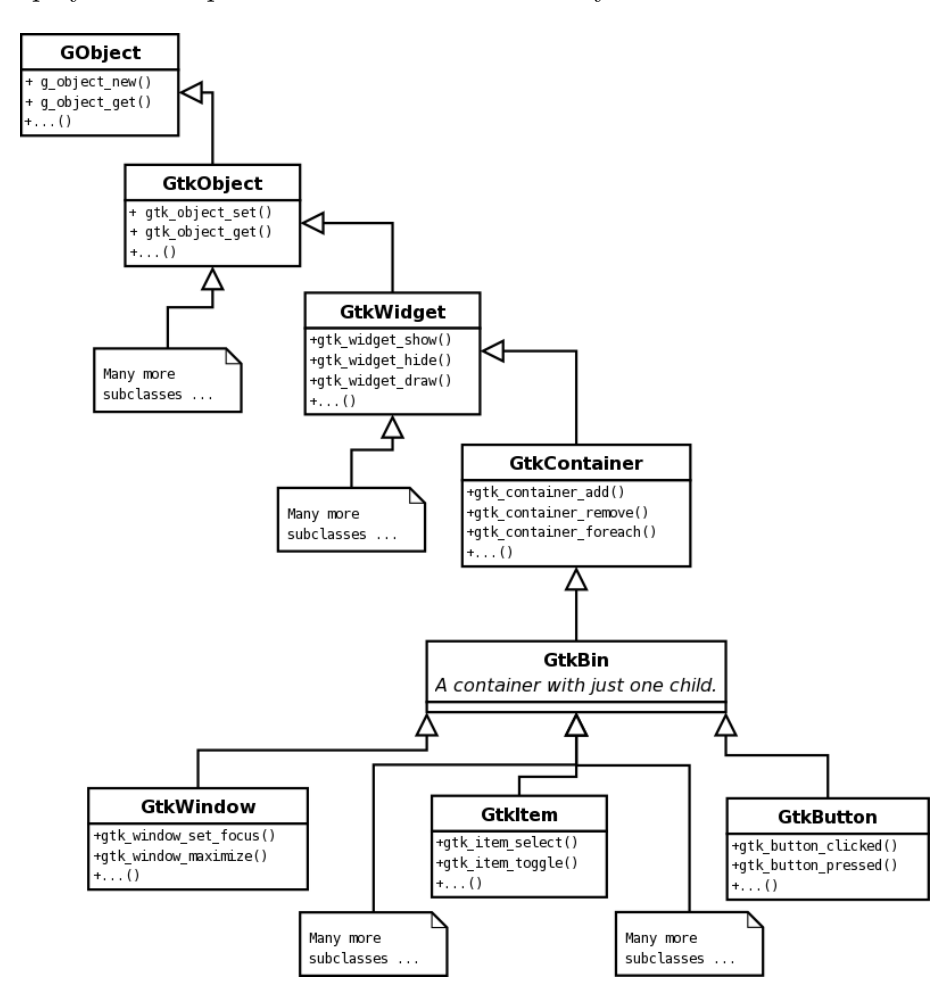

<span id="page-29-0"></span>Figure 3.8: Example of a small part of the GTK+ class hierarchy. Only very few functions are displayed to avoid unnecessary complexity in the class diagram.

GtkWidget, the base class of all visible control elements, offers a large amount of methods, properties and signals. Functions for creating, destroying, activating, deactivating, hiding or showing a widget are only a few, out of a vast variety. It is not the purpose of this thesis to provide a detailed reference of GTK+ functions, thus the interested reader is advised to visit http://www.gtk.org for further and more detailed documentation of the

#### GTK+ API.

Finally an overview of most commonly used widgets which are available with GTK+ should demonstrate the completeness of the toolkit:

- Windows top level and dialog.
- Containers vertical and horizontal.
- Buttons, Labels, ComboBoxes, Menus.
- ScrollBars, ProgressBars
- TreeViews, ListBoxes
- Panes horizontal and vertical.
- Notebooks, Tabs
- TextViews, Tables
- $\bullet$  ...

#### GTK+ Advantages

Even though some advantages of GTK+ have already been covered in previous sections, it is necessary to complete them and present the rationale behind the choice of GTK+ as the GUI toolkit for the PortBrowser:

- GTK+ provides a complete widget set.
- The UI is very scalable and fast since it is implemented in C.
- There is support for themes, thus the look of feel of  $GTK^+$  applications can easily be changed at runtime.
- Stock widgets are easily extensible with custom widgets.
- Full internationalization is available.
- Used in a variety of products ranging from embedded applications to a complete desktop environment like GNOME.
- Clean design following the  $MVC<sup>9</sup>$  $MVC<sup>9</sup>$  $MVC<sup>9</sup>$  paradigm.

<sup>9</sup> MVC - Model View Controller. A software architecture that separates an application's data model, user interface, and control logic into three distinct components.

While evaluating the appropriate GUI toolkit for this project, many of the named factors played an important role. In spite of all these facts, the main reason why GTK+ has been chosen for this project was the clean and easy to use API which resembles a sophisticated design.

## <span id="page-32-0"></span>Chapter 4

## Summary

This thesis presented various aspects and many details about the Port-Browser project. The BSD ports system, which resembles the basic foundation for the PortBrowser, as well as various BSD specific extensions and limitations have been covered.

An introduction to the simple graphical user interface coupled with screenshots demonstrates which information is displayed and how the interface should be used.

Various implementation details are covered in order to describe the most important structures and concepts which have been incorporated into the PortBrowser. Many design decisions have been presented and backed up by supportive arguments in order to make them more transparent.

The practical part of this project, which consisted of shaping an initial idea into a fully-fledged project followed by the actual implementation, was accompanied with various positive but also some negative experiences and aspects.

A negative aspect most certainly was the fact that no real software engineering process took place at the beginning. There certainly were many ideas, but there was no clear specification of what should be implemented and what not. Even though it would have been hard to provide a halfway accurate specification, because at the beginning of the project I was not really acquainted with the programming language, the BSD ports internals and GTK+, it would have been enough to at least specify what the PortBrowser should accomplish as far as functionality is concerned. Since there has been no accurate specification, the implementation procedure was a little bit unsystematic.

The eagerness to write secure code was most certainly very positive for

the project, since it requires special care and a lot of research in order to find out about secure state of the art implementation techniques for certain problems. Producing prototypes during the initial phases of the project also resulted in a better overall outcome of the project, because it was possible to learn more about the programming language and the toolkits which have been used during the prototyping phase.

Shortly after the first testing releases of the PortBrowser, a stable version has been produced which fixed a couple of small bugs encountered on non i386 architectures. Afterwards some porting efforts have been made in order to support the FreeBSD ports system. These porting efforts have been quite successful. Unfortunately there was not enough time to implement some FreeBSD specific features which would have made the PortBrowser a really handy tool for FreeBSD too.

After posting to the appropriate lists and informing the public<sup>[1](#page-0-0)</sup> about this project, the PortBrowser got imported into the OpenBSD and FreeBSD ports system and is now available with upcoming releases of those two BSD flavors.

#### <span id="page-33-0"></span>4.1 Future Work

There are many improvement ideas for this project which will hopefully be implemented soon. The goal of the ongoing project is to provide a useful tool for frequent ports operations and the following future plans for improvement should ensure that:

- Provide a more generic su and sudo wrapper with better error handling capabilities.
- Replace the list structure which holds all PkgObjects with a tree structure. The main advantage of this solution is that deeper package hierarchies can be mapped correctly.
- Improve the tree-view which displays all ports and make it possible to sort it based on various categories.
- Make it possible to install or remove several ports at once by providing the functionality to make multiple selections.
- Display all possible ports and flavors for a port by parsing the appropriate information in the Makefile.
- Constant code review and clean up is also a task which should occur on a regular basis.

<sup>1</sup> OpenBSD Journal - http://www.undeadly.org/cgi?action=article&sid=20041107194608

# List of Figures

<span id="page-34-0"></span>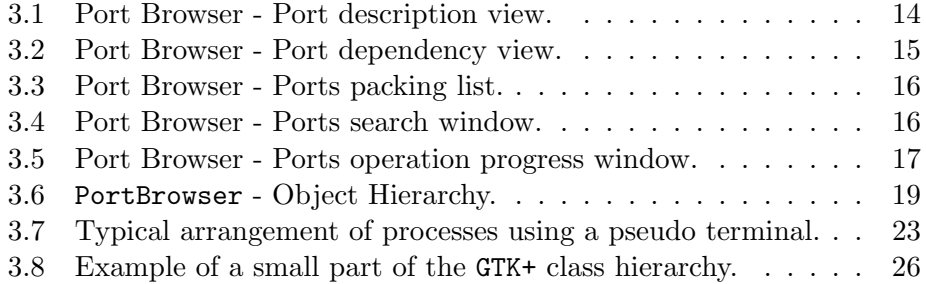

## Bibliography

- <span id="page-35-2"></span><span id="page-35-0"></span>[1] Espie, M. OpenBSD porting information - Important differences from other BSD projects, 2005. http://www.openbsd.org/porting/diffs.html.
- <span id="page-35-4"></span>[2] Fuller, M. D. The Ports System, 2005. http://www.over-yonder.net/ ∼fullermd/rants/bsd4linux/bsd4linux4.php.
- <span id="page-35-5"></span>[3] Lacage, M. The Glib Object system, 2004. http://www.le-hacker.org/ papers/gobject/.
- <span id="page-35-1"></span>[4] Lucas, M. BSD Ports Collection Basics, 2000. http://www.onlamp.com  $/\text{pub/a}/\text{bsd}/2000/12/21/\text{Big-Scary\_Daemons.html.}$
- <span id="page-35-3"></span>[5] Lucas, M. Cleaning Up Ports, 2001. http://www.onlamp.com/ pub/a/bsd/2001/11/29/Big Scary Daemons.html.
- <span id="page-35-7"></span>[6] STEVENS, W. R. Advanced Programming in the UNIX(C) Environment. Addison-Wesley, Indianapolis, 2004.
- <span id="page-35-6"></span>[7] VIEGA, J., AND MESSIER, M. Secure Programming Cookbook for C and  $C++$ . O'Reilly, California, 2003.
- <span id="page-35-8"></span>[8] Warkus, M. GNOME 2.0 - Das Entwicklerhandbuch. Galileo Computing, Bonn, 2002.